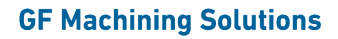

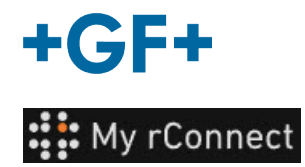

## **Facilities (Obiekty)**

W celu tworzenia obiektów użytkownik musi być zalogowany jako:

**Ważna uwaga**

- Tenant Admin (Administracja dzierżawcza) - Workshop Manager (Kierownik warsztatu)

**Zawartość:** 1. Tworzenie obiektu

## **1. Tworzenie obiektu**

w celu utworzenia obiektu należy kliknąć zakładkę **Facilities** (Obiekty), a następnie kliknąć przycisk **Create Facility** (Utwórz obiekt).

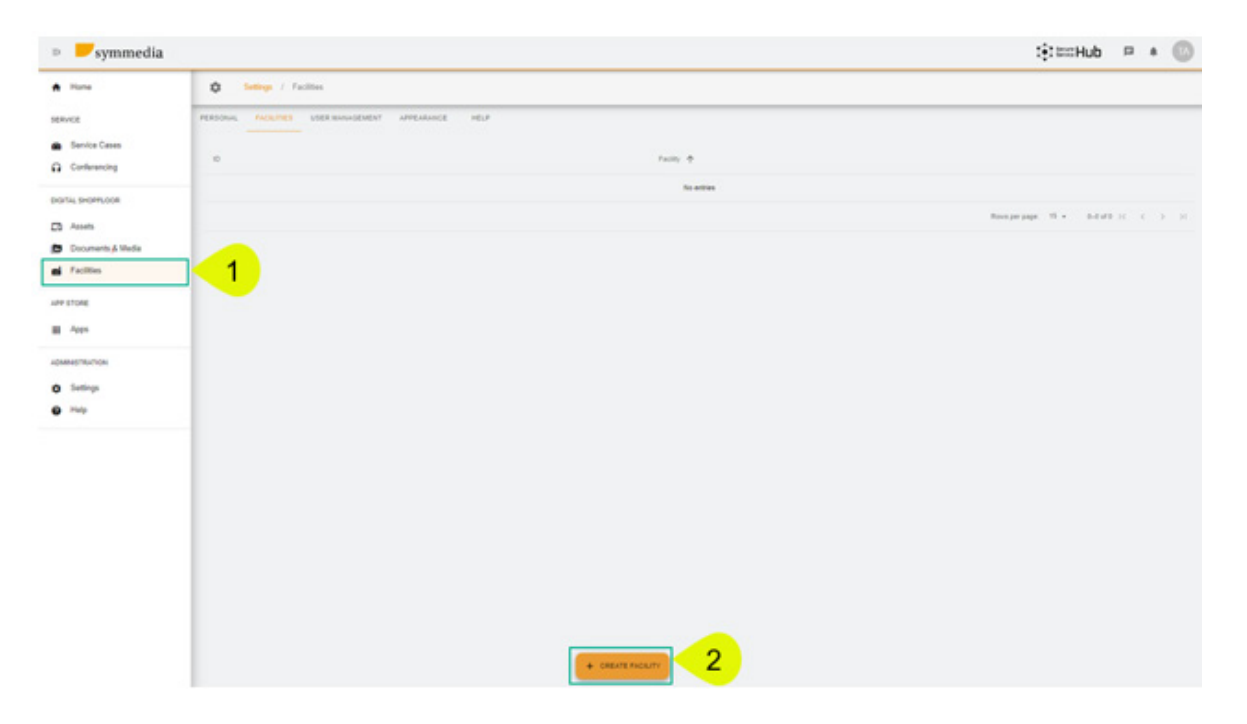

Pojawi się nowe wyskakujące okno, w którym należy wprowadzić nową nazwę dla **Facility** (Obiekt), a następnie kliknąć przycisk **Confirm** (Potwierdź), aby go utworzyć.

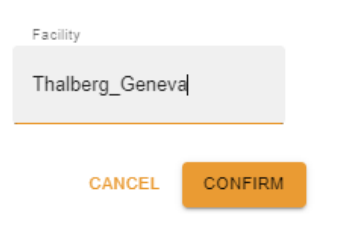

Zostanie wyświetlony właśnie utworzony obiekt. Widoczne będą identyfikator i nazwa obiektu. Można je zmienić lub usunąć za pomocą przycisków

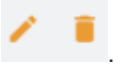